2024/05/18 19:06 1/1 Track/route information

## **Advanced functionalit**

Analysis about tracks/routes can be displayed by opening **Left main menu** → **Track/route info**. Here users can find tracks or routes categorised by their source:

- Opened from open gpx files stored in your device.
- Trackbook created in trackbook.
- **Recorded** recorded tracks on the device.

After tapping on any of them users can see the statistics and graphs analysing the track. Information displayed in statistics:

- **Speed** of the track/route.
- **Elevation** displayed on the map under the name of the track/route.

×

а

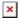

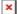

From

https://docs.vecturagames.com/gpxviewer/ - GPX Viewer User Guide

Permanent link:

https://docs.vecturagames.com/gpxviewer/doku.php?id=docs:track advanced&rev=166262173

Last update: 2022/09/08 07:22

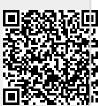